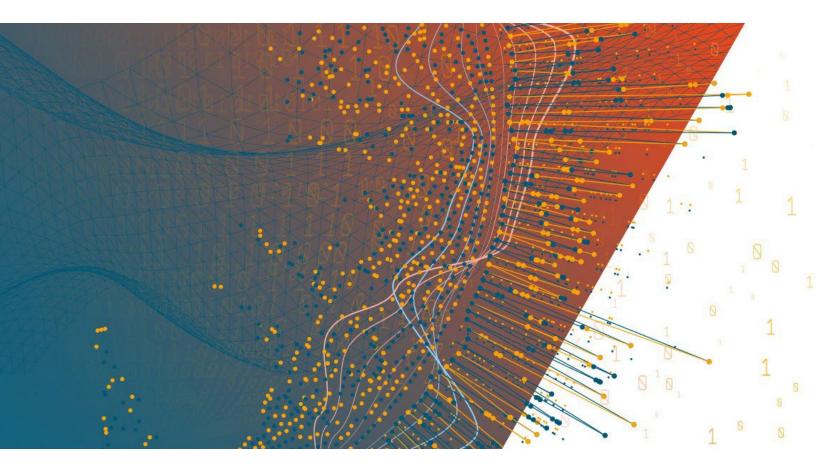

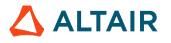

Altair<sup>®</sup> Monarch Server<sup>™</sup> v2025.0 REPORT MINING SERVER — DEVELOPER GUIDE

### TABLE OF CONTENTS

| INTRODUCTION                                      | 1 |
|---------------------------------------------------|---|
| API VERSION 1 (INPUT VIA SMB)                     | 2 |
| Introduction                                      | 2 |
| Monarch Server RMS Export View Request            |   |
| Entry Point for Initial Request                   |   |
| Selecting the Presentation Type                   |   |
| Monarch Server RMS Interactive View Request       |   |
| Monarch Server RMS Export View Request            |   |
| Request Parameters Reference                      |   |
| API VERSION 02 (INPUT VIA HTTP POST)              |   |
| Introduction                                      |   |
| Entry Point for Initiation Request                |   |
| RMS Test API                                      |   |
| RMS API Configuration                             |   |
| API Reference                                     |   |
| Server Library folder                             |   |
| Existence of Server Library objects               |   |
| Starting of file upload session                   |   |
| File uploading                                    |   |
| File content uploading                            |   |
| EXISTING INTEGRATIONS                             |   |
| HYLAND ONBASE                                     |   |
| Accessing Mobius Test Framework Presentation Type |   |
| IBM CONTENT NAVIGATOR (ICN)                       |   |
| MCKESSON PORTAL                                   |   |
| Introduction                                      |   |
| Entry Point for Initiation Request                |   |
| Selecting MECM Test Framework Presentation Type   |   |
| Monarch Server RMS MECM Test Framework            |   |
| MECM Downloader Servlet Configuration             |   |
| ASG MOBIUS                                        |   |
| Entry Point for Initiation Request                |   |
| Communication Flow of RMS and Mobius              |   |

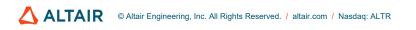

# INTRODUCTION

Monarch Server Report Mining Server (RMS) Edition can be used through an API initiation request.

The original Version 01 implementation utilized a POST method and persists through all versions of the Product. Version 01 required SMB resolution for the input files and models/templates utilized during the session.

Since Version 14.0 (released January 2017), a second POST-based method was added to enable a better option for integration considerations by utilizing the following:

- HTTP POST method for uploading of the input reports instead of SMB;
- The Server Library for the storing and retrieval of models and templates, negating the need for an SMB file share and the security concerns this typically raises.

The initiation request for both versions is sent using the HTTP POST method. It can be generated in a client browser by sending an HTML form with the fields named according to the corresponding parameters of the initiation request.

The initiation request contains instructions to determine the type of presentation to be provided. The type of presentation can be either

- a full interactive mining application session for the user to select views and interact with the report and the various data views or
- a session-less request to publish a single export of data, based on a predefined set of mining rules to a particular data format.

A number of integrations exist for third party systems. These all make use of the GET/POST based APIs to integrate RMS functionality with other vendor products. As of this document's publication date, the existing integrations are as follows:

#### ASG Mobius

Integration is part of the Mobius Product and maintained by Vendor. Altair provides a test framework to assist with validating the connectivity.

#### IBM Content Navigator (ICN)

Integration is via a plugin for the ICN Browser based interface offered as an alternative to the CMOD Thick Client (The Flat Client has separate integration options for Monarch Desktop).

#### McKesson Portal

Integration is part of the McKesson Product and maintained by Vendor. Altair provides a test framework to assist with testing the connectivity. This reference can be used for other Content Management solutions or integrations.

#### Hyland OnBase

Integration is part of the OnBase Product and maintained by Vendor.

# **API VERSION 1 (INPUT VIA SMB)**

## **INTRODUCTION**

Monarch Server Report Mining Server (RMS) Edition can be used through an initiation request.

The initiation request can be accomplished in several steps.

- 1. Send the first request using the HTTP POST method to initialize the RMS session. The result of this request is a unique session ticket.
- 2. Upload the necessary reports using the SMB Share common to the source report provider and the RMS Server.
- 3. Utilize an SMB Share for retrieval of required models and templates
- 4. Submit session ticket in a client browser to analyze the uploaded reports.

RMS recognizes the request and then queries the report, model, and template data to determine the user's available views.

The initiation request contains the following information:

- □ Initiation Request Type. A request to provide a full interactive mining application.
- Report Retrieval information. This is a complete resolvable path to a source report to be used by RMS.
- Model Retrieval information. A complete resolvable path(s) to models to be used by RMS. A folder path is allowed. The folder shall be scanned for .xmod/.dmod files to obtain a list of all available models.
- Template Retrieval information (Excel templates and ES Style style sheets). Provides complete resolvable path(s) to templates to be used by RMS.
- Model to Template associations. The templates of types Excel and ES Style shall be associated with a particular model for correct data extraction and processing.
- □ The List of Allowed Views.
- User ID. User identifier.
- Document Type ID. Server Library Folder identifier.
- Default View. The initial view to be presented to the user. The user can navigate to other available views.
- Dynamic filter. The initial dynamic filter for Data, Summary, and ES Style Views.

### **Monarch Server RMS Export View Request**

RMS recognizes the request and then publishes the data in the format defined by the initiation request.

The initiation request contains the following information:

- □ Initiation Request Type. A request to provide a single export of data.
- Report Retrieval Information. This is a complete resolvable path to a source report to be used by RMS. Multiple report segments can be specified for processing. They will be concatenated together and then processed.
- Model Retrieval Information. A complete resolvable path to a model to be used by RMS.

- Template Retrieval Information (Excel templates and ES Style style sheets). Provides complete resolvable path to a template to be used by RMS.
- Model to Template Associations. The templates of types Excel and ES Style shall be associated with a particular model for correct data extraction and processing.
- **Data View**. The format of the single export view to be provided to the user.
- User ID. User identifier.
- Dynamic filter. The initial dynamic filter for Data, Summary, and ES Style Views.

## **Entry Point for Initial Request**

The initiation request is sent to the RMS entry point. The URL of entry point is

```
http://<host name>:<portnumber>/
        <RMS virtual directory>/RequestTypeAnalyze/AnalyzeRequest
```

#### where

- <host name> is the name of the computer where the target Monarch Server RMS WebServer component is installed
- ort number> is the port number on which the RMS WebServer is listening
- <RMS virtual directory> is the virtual directory under which the application is installed (RMSClient by default).

The request is sent using the HTTP POST method. All parameters are passed as the fields of the POST request.

The request's response will be HTML, PDF, CSV, XLS(X), PRF content, or an HTTP error.

## **SELECTING THE PRESENTATION TYPE**

The initiation request contains instructions to determine the type of presentation provided. You can select interactive, export, or external type of presentation in Monarch Server RMS Edition.

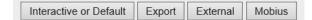

- □ To open a fully interactive mining application, click the **Interactive or Default** button. This type of presentation is used for the user to select views.
- To open an export (session-less) presentation, click the Export button. This type of presentation is used to publish a single export of data on the basis of a predefined set of mining rules to a particular data format. The request's response will be HTML, PDF, CSV, XLS(X), PRF content, or an HTTP error.
- To open an external MECM test framework presentation, click the External button. This type of presentation is used for imitating a request from the McKesson portal. For more information about the external view request, see the section 'Monarch Server RMS Export View Request'.

## MONARCH SERVER RMS INTERACTIVE VIEW REQUEST

RMS recognizes the request and then queries the report, model, and template data to determine the user's available views. As a result, the page with the appropriate request parameters will be displayed.

| Altair <sup>®</sup> Mo | onarch <sup>®</sup>                                                                                                    |
|------------------------|----------------------------------------------------------------------------------------------------|
| Report Mini            | ng Server                                                                                                    |
| Host:                  | MONSERV13-5                                                                                                    |
| 1051.                  | □ All paths are UNC                                                                                                    |
| Reports:               | C:\inetpub\wwwroot\RMSClient\TestPage\Files\Classic.prn                                                                                                    |
| Models:                | C:\Inetpub\wwwroot\RMSClient\TestPage\Files\Lesson11.xmod                                                                                                    |
| Templates:             | C:\Inetpub\wwwroot\RMSClient\TestPage\Files\MusicESStyleTemplate-v4.xsl                                                                                                    |
| Models to Templates:   | $C: \label{eq:c:linetpubly} C: \label{eq:c:linetpubly} C: eq:c:line$ |
| Dynamic Filter:        |                                                                                                    |
| Join Password:         |                                                                                                    |
| User ID:               | userid                                                                                                    |
| User Password:         |                                                                                                    |
| Server Library Folder: | documentType                                                                                                    |
| Allowed Views:         | HTML_REPORT;DYNAMIC;TABLE;SUMMARY;XLS_TABLE;XLS_SUMMARY;PRF;XFORM;REMOTE_PORTLETS                                                                                                    |
| Default View:          | WELCOME                                                                                                    |
| Reports Encoding:      | Default 🗸                                                                                                    |
| Locale:                | Default 🗸                                                                                                    |
| Delete Reports:        |                                                                                                    |
| Delete Models:         |                                                                                                    |
|                        |                                                                                                    |
| Admin mode:            |                                                                                                    |
| Checksum:              | Checksum Checksum Asymmetric                                                                                                    |
| Timestamp:             |                                                                                                    |
| Connect                | Connect in new Window/Tab Reset                                                                                                    |

The page contains the following items:

- □ **Host** field: Enter the name of the host where the report is located. The default value is the data retrieved by the initiation request to the server. This field is mandatory.
- □ All paths are UNC check box: Select this check box if the report host is not set so that the report path is equally accessible by any exporter.
- Reports field: Enter a complete resolvable path to the source report(s) or a folder that contains reports. This field is mandatory.

The default value is the data retrieved by the initiation request to the server. The data are added automatically to the web server during installation and are located in http://<host name>:<port number>/<RMS virtual directory>/TestPage/Files

where

- <host name> is the name of the computer where the target RMS WebServer component is installed.
- <port number> is the port number on which the RMS WebServer is listening.
- <RMS virtual directory> is the virtual directory under which the application is installed (RMSClient by default).

**NOTE** RMS supports the following formats for this parameter:

- Path to a single report
- List of paths to the reports. The list items should be separated with a comma (,): <report\_1\_path>;<report\_2\_path>;... <report\_n\_path>
- Path to the folder which contains reports (only .prn, .pdf, and .xps files will be retrieved)
- Models field: Enter a complete resolvable path to the source models (non-template-bound), a folder with templates, or a model definition ID. This field is mandatory.

The default value is the data retrieved by the initiation request to the server. The data are added automatically to the web server during installation and are located at http://<host name>:<port number>/<RMS virtual directory>/TestPage/Files

#### where

- <host name> is the name of the computer where the target RMS WebServer component is installed
- <port number> is the port number on which the RMS WebServer is listening
- <RMS virtual directory> is the virtual directory under which the application is installed (RMSClient by default)

**NOTE** RMS supports the following formats for this parameter:

- Path to a single model
- List of paths to the models. The list items should be separated with a comma (,): <model\_1\_path>;<model\_2\_path>;... <model\_n\_path>
- Path to the folder which contains models
- Model Definition ID. The model object will be available to the user (if the user has the necessary access permissions).

Important: This parameter should list only table/summary models and not template-bound models.

**Templates** field: Complete resolvable path to the source template(s) or a template definition ID. This field is mandatory.

The default value is the data retrieved by the initiation request to the server. The data are added automatically to the web server during installation and are located at http://<host name>:<port number>/<RMS virtual directory>/TestPage/Files

where

- <host name> is the name of the computer where the target RMS WebServer component is installed
- ort number> is the port number on which the RMS WebServer is listening
- <RMS virtual directory> is the virtual directory under which the application is installed (RMSClient by default)

**NOTE** RMS supports the following formats for this parameter:

Path to a single template

- List of paths to the templates. The list items should be separated with a comma (,): <template 1 path>;< template 2 path>;... <template n path>
- Path to the folder which content templates (only .xls and .xlsx files will be retrieved)
- Template Definition ID. The template object will be available to the user (if the user has the necessary access permissions).

Important: If this parameter is absent, XFORM data views will not be available.

Models to Templates field: Enter the model-to-template association. Model and template definition IDs can be used as the input here instead of paths.

The default value are the data retrieved by the initiation request to the server. The data are added automatically to the web server during installation and are located at http://<host name>:<port number>/<RMS virtual directory>/TestPage/Files

where

- <host name> is the name of the computer where the target RMS WebServer component is installed
- <port number> is the port number on which the RMS WebServer is listening
- <RMS virtual directory> is the virtual directory under which the application is installed (RMSClient by default)

Important: If this parameter is absent, XFORM data views will not be available.

Dynamic Filter: Enter the initial dynamic filter for Data, Summary, and ES Style Views.

**NOTE** It consists of a value pair of column name and filter value:

FILTERCOLUMN=[ColumnName];FILTERVALUE=[FilterValue];FILTEROPERATOR=[EQ .NEQ,GT,LT,GTE,LTE,CONTAINS,STARTSWITH,ENDSWITH]

The date format for the filter value is YYYYMMDD.

- Join Password field: Enter join password for logging on to an external data source.
- User ID field: Enter user identifier.

**NOTE** This identifier is used for getting user preferences and for authentication.

- User Password field: Enter user password.
  - **NOTE** If a password is not provided, a new dynamic user is created in the RMS DB. This user is assigned to the user group that is specified in the web.config file of the RMS Client. If a password is provided, then the user with the USER\_ID and PASSWORD should already exist and be assigned with the RMS user privilege to login to RMS Client.
- Server Library Folder field: Enter a Server Library Folder identifier to make all the models and templates contained in the group available to the user, provided the user has the necessary access permissions.
  - **NOTE** This identifier is also used when the user saves a model to the server. If DOCTYPE\_ID is not provided, the model cannot be saved to the server. If DOCTYPE\_ID is provided, then the model can be stored on the RMS and can be re-used in the following user sessions.
- Allowed Views field: Specify data views that will be available for the user. By default, all views are listed.

Default View field: Specify the name of the view to show initially. The default value is Welcome.

**NOTE** The view name can be one of the values permitted for the **Allowed Views** parameter. If no view name is specified, **My Home page** will be displayed.

- Reports Encoding field: Select the encoding type of incoming reports from the following:
  - ANSI
  - ASCII
  - UTF8
  - UTF16LE
  - UTF16BE

NOTE If the value is not defined, the default encoding type specified by admin will be used.

- Locale field: Select the locale to be used in the current session. It can be one of the following:
  - English
  - Deutsch (German Germany)
  - Français (French France)

**NOTE** If the value is not defined, the default locale specified by the admin will be used.

- Delete Reports check box: Select this check box to remove the source report after user session ends.
- Delete Models check box: Select this check box to remove the source models after user session ends.
- Delete Templates check box: Select this check box to remove the source templates after user session ends.
- Admin Mode check box: Select this check box to allow uploading of shared models and deleting of models.
- Checksum field: Contains the digital signature for the initiation request's parameters. The field is non-editable.
  - **Checksum button**: Click the button to generate a symmetric checksum.
  - Checksum Asymmetric button: Click the button to generate an asymmetric checksum.

**NOTE** Checksum type is defined by the administrator.

**Timestamp** field: Contains the timestamp of the request. The field is non-editable.

**NOTE** Timestamp is represented as a number of milliseconds elapsed since Jan 01, 1970 (Java-style date/time representation).

- Connect button: Click the button to proceed to the application.
- Connect in a New Window/Tab button: Click the button to open the application in a new window/tab.
- **Reset** button: Click the button to clear insertions.

## MONARCH SERVER RMS EXPORT VIEW REQUEST

RMS recognizes the request and then queries the report, model, and template data. As a result, the page with the appropriate request parameters will be displayed.

| Altair® Mo           | onarch®                                                                                                    |
|----------------------|----------------------------------------------------------------------------------------------------|
| Report Mini          | ing Server                                                                                                    |
| Host                 | MONSERV13-5                                                                                                    |
|                      | All paths are UNC                                                                                                    |
| Reports:             | C:\Inetpub\wwwroot\RMSClient\TestPage\Files\Classic.prn                                                                                                    |
| Models:              | C:\Inetpub\wwwroot\RMSClient\TestPage\Files\Lesson11.xmod                                                                                                    |
| Templates:           | C:\Inetpub\wwwroot\RMSClient\TestPage\Files\MusicESStyleTemplate-v4.xsl                                                                                                    |
| Models to Templates: | $C: \label{eq:c:linetpubly} C: \label{eq:c:linetpubly} Www.root \label{eq:c:linetpubly} With \label{eq:c:linetpubly} C: \label{eq:c:linetpubly} V: \label{eq:c:linetpubly} V: e$ |
| Dynamic Filter:      |                                                                                                    |
| Join Password:       |                                                                                                    |
| User ID:             | userid                                                                                                    |
| User Password:       |                                                                                                    |
| Default View:        | HTML_REPORT ✓                                                                                                    |
| Reports Encoding:    | Default 🗸                                                                                                    |
| Locale:              | Default 🗸                                                                                                    |
| Delete Reports:      |                                                                                                    |
| Delete Models:       |                                                                                                    |
| Delete Templates:    |                                                                                                    |
| Export to:           | HTML 🗸                                                                                                    |
| Checksum:            |                                                                                                    |
|                      | Checksum Checksum Asymmetric                                                                                                    |
| Timestamp:           |                                                                                                    |
| Connect              | Connect in new Window/Tab Reset                                                                                                    |

The page contains the following items:

- □ **Host** field: Enter the name of the host where the report is located. The default value is the data retrieved by the initiation request to the server. This field is mandatory.
- All paths are UNC check box: Select this check box if the report host is not set so that the report path is equally accessible by any exporter.
- Reports field: Enter a complete resolvable path to the source report. This field is mandatory.

The default value is the data retrieved by the initiation request to the server. The data are added automatically to the web server during installation and are located at http://<host name>:<port number>/<RMS virtual directory>/TestPage/Files

#### where

- <host name> is the name of the computer where the target RMS WebServer component is installed
- <port number> is the port number on which the RMS WebServer is listening
- <RMS virtual directory> is the virtual directory under which the application is installed (RMSClient by default)

**NOTE** Only one report can be published at a time.

Models field: Enter a complete resolvable path to the source model (non-template-bound) or a model definition ID. This field is mandatory. The default value is the data retrieved by the initiation request to the server. The data are added automatically to the web server during installation and are located at http://<host name>:<port number>/<RMS virtual directory>/TestPage/Files

#### where

<host name> is the name of the computer where the target RMS WebServer component is installed

<port number> is the port number on which the RMS WebServer is listening

<RMS virtual directory> is the virtual directory under which the application is installed (RMSClient by default)

**NOTE** Only one model can be used at a time.

Important: This parameter should only list table/summary models; template-bound models will not be resolved.

Templates field: Complete resolvable path to the source template or a template definition ID. This field is mandatory.

The default value is the data retrieved by the initiation request to the server. The data are added automatically to the web server during installation and are located at http://<host name>:<port number>/<RMS virtual directory>/TestPage/Files

where

- <host name> is the name of the computer where the target RMS WebServer component is installed
- ort number> is the port number on which the RMS WebServer is listening.
- <RMS virtual directory> is the virtual directory under which the application is installed (RMSClient by default)

**NOTE** Only one template can be used at a time.

Models to Templates field: Enter the model-to-template association. Object definition IDs can be used alongside object paths.

The default value is the data retrieved by the initiation request to the server. The data are added automatically to the web server during installation and are located at http://<host name>:<port number>/<RMS virtual directory>/TestPage/Files

where

- <host name> is the name of the computer where the target RMS WebServer component is installed
- <port number> is the port number on which the RMS WebServer is listening
- <RMS virtual directory> is the virtual directory under which the application is installed (RMSClient by default)

**NOTE** Only one template-to-model can be used at a time. The items of this parameter should be separated with a comma (,) and have the following format:

<template\_1\_path>;<model\_1\_path>

Dynamic Filter field: Enter the initial dynamic filter for Data, Summary, and ES Style Views.

**NOTE** It consists of a value pair of column name and filter value:

FILTERCOLUMN=[ColumnName];FILTERVALUE=[FilterValue];FILTEROPERATOR =[EQ.NEQ,GT,LT,GTE,LTE,CONTAINS,STARTSWITH,ENDSWITH]

The date format for the filter value is YYYYMMDD.

- Join Password field: Enter join password for logging on to an external data source.
- User ID field: Enter user identifier.

**NOTE** This identifier is used for getting user preferences and for authentication.

User Password field: Enter user password.

**NOTE** If a password is not provided, a new dynamic user is created in the RMS DB. This user is assigned to the user group that is specified in the web.config file of the RMS Client. If a password is provided, then the user with the USER\_ID and PASSWORD should already exist and be assigned with the RMS user privilege to login to RMS Client.

- Default View field: Specify the name of the view for report display from the following:
  - HTML\_REPORT
  - TABLE
  - SUMMARY
  - XLS\_TABLE
  - XLS\_SUMMARY
  - PRF
  - XFORM

**NOTE** If the value is not defined, the default encoding type specified by the admin will be used.

- Reports Encoding field: Select the encoding type of incoming reports from the following:
  - ANSI

- ASCII
- UTF8
- UTF16LE
- UTF16BE

**NOTE** If the value is not defined, the default encoding type specified by the admin will be used.

- Locale field: Select the locale to be used in the current session. It can be one of the following:
  - English
  - Deutsch (German Germany)
  - Français (French France)

NOTE If the value is not defined, the default locale specified by the admin will be used.

- Delete Reports check box: Select this check box to remove the source report after user session ends.
- Delete Models check box: Select this check box to remove the source models after user session ends.
- Delete Templates check box: Select this check box to remove the source templates after user session ends.
- **Export to** field: Select export format from the following:
  - HTML
  - PDF
  - CSV
  - XLS
  - PRF

**NOTE** Different export formats are available depending on the selected **Default View** for report display.

- Checksum field: Contains the digital signature for the initiation request's parameters. The field is non-editable.
  - Checksum button: Click the button to generate a symmetric checksum.
  - Checksum Asymmetric button: Click the button to generate an asymmetric checksum.

**NOTE** The checksum type (symmetric/asymmetric) is defined by the administrator.

**Timestamp** field: Contains the timestamp of the request. The field is non-editable.

## **NOTE** Timestamp is represented as the number of milliseconds that has elapsed since Jan 01, 1970 (Java-style date/time representation).

- **Connect** button: Click the button to open a report.
- **Connect in a New Window/Tab** button: Click the button to open a report in a new tab.
- **Reset** button: Click the button to clear insertions.

## **Request Parameters Reference**

### **Quick Reference Sheet**

| PARAMETER NAME | TY          | PE           | DESCRIPTION                                                                                                    |
|----------------|-------------|--------------|----------------------------------------------------------------------------------------------------|
|                | M=Mandatory | , O=Optional |                                                                                                    |
|                | INTERACTIVE | EXPORT       |                                                                                                    |
| REQUEST_TYPE   | 0           |              | Type of request. Valid values are "I" for<br>interactive or "E" for a single export view of<br>mined data. If the type is not specified, the<br>default type is set to interactive.                                                                                                    |
| REPORT_PATH    | М           | Μ            | Complete resolvable path to the source<br>report(s). Paths to multiple reports are<br>separated with a semicolon. Can be a local<br>path (accompanied by a host name passed<br>via REPORT_HOST) or a UNC path.                                                                                                    |
| REPORT_HOST    | 0           | 0            | Name of the host where the report is located.<br>If the report host is not set, then the report<br>path must be a UNC path to be equally<br>accessible to any exporter.                                                                                                    |
| MODEL_PATHS    | М           | M            | Complete resolvable path to the source<br>models (non-template-bound) or a model<br>definition ID. RMS supports the following<br>formats for this parameter:<br>path to a single model<br>list of paths to the models. This list<br>should be in the following format:<br><model_1_path>;<model_2_path>;<br/> <model_n_path><br/>path to the folder which contains models<br/>model definition ID</model_n_path></model_2_path></model_1_path> |
|                |             |              | This parameter should list only table/summary<br>models and not template-bound models. The<br>template-bound models should be specified in<br>the TEMPLATES_MODELS parameter.                                                                                                    |
| TEMPLATE_PATHS | 0           | 0            | Complete resolvable path to the source<br>templates or a template definition ID. RMS<br>supports the following formats for this<br>parameter:<br>path to a single template                                                                                                    |

|                  |   |     | <ul> <li>list of paths to the templates. This list should be in the following format: <template_1_path>;&lt; template _2_path&gt;; <template_n_path></template_n_path></template_1_path></li> <li>path to the folder which contains templates</li> <li>template definition ID</li> <li>If this parameter is absent, XFORM data views should not be available.</li> </ul>                                                                                                    |
|------------------|---|-----|----------------------------------------------------------------------------------------------------|
| TEMPLATES_MODELS | 0 | 0   | The list of model-to-template associations.<br>Paths or object definition IDs can be used.<br>Parameter format:<br><template_1_path>;<model_1_path>;<br/>&lt; template<br/>_2_path&gt;;<model_2_path><br/><template_n_path>;<model_n_path><br/>If this parameter is absent, XFORM data<br/>views should not be available.<br/>The template-bound models should be<br/>specified in this parameter only and not in<br/>MODEL_PATHS.</model_n_path></template_n_path></model_2_path></model_1_path></template_1_path>      |
| CHECKSUM         | Μ | Μ   | Contains digital signature for initiation request's parameters.                                                                                                    |
| USER_ID          | Μ | Μ   | User identifier. This identifier used for getting user preferences and for authentication.                                                                                                    |
| USER_PASSWORD    | 0 | 0   | User password. If a password is not provided,<br>a new dynamic user is created in the RMS<br>DB. This user is assigned to the user group<br>that is specified in the web.config file of the<br>RMS Client. If a password is provided, the<br>user with the USER_ID and PASSWORD<br>should already exist and be assigned with the<br>RMS user privilege to login to RMS Client.                                                                                                    |
| DOCTYPE_ID       | 0 | N/A | Server Library Folder identifier. If a Server<br>Library Folder identifier is provided, all the<br>models and templates contained in the folder<br>are made available to the user (if the user has<br>the necessary access permissions). This<br>identifier is also used when the user saves a<br>model to the server. If DOCTYPE_ID is not<br>provided, the model cannot be saved to the<br>server. If DOCTYPE_ID is provided, then the<br>model can be stored in RMS and can be re-<br>used in the next user sessions. |
| DYNAMIC_FILTER   | 0 | 0   | The initial dynamic filter for Data, Summary,<br>and ES Style Views. It consists of a value pair<br>of column name and filter value:<br>FILTERCOLUMN=[ColumnName];FILTERV<br>ALUE=[FilterValue];FILTEROPERATOR<br>=[EQ.NEQ,GT,LT,GTE,LTE,CONTAINS,S<br>TARTSWITH,ENDSWITH]<br>The date format for the filter value is<br>YYYYMMDD.                                                                                                    |
|                  |   |     |                                                                                                    |

|              |     |   | for the user. Parameter format:<br><data_view_1>;&lt; data_view_2&gt;; &lt;<br/>data_view_n&gt;, where <data_view_n> is<br/>one of the following constants:<br/>HTML_REPORT<br/>DYNAMIC<br/>TABLE<br/>SUMMARY<br/>XLS_TABLE<br/>XLS_TABLE<br/>XLS_SUMMARY<br/>PRF<br/>XFORM<br/>REMOTE_PORTLETS</data_view_n></data_view_1> |
|--------------|-----|---|----------------------------------------------------------------------------------------------------|
| TIMESTAMP    | M   | M | Timestamp of the request. This is the number<br>of milliseconds that has elapsed since Jan 01,<br>1970 (Java-style date/time representation)                                                                                                    |
| JOINPASSWORD | 0   | 0 | Join password for logging into an external data source.                                                                                                    |
| DEFAULT_VIEW | 0   | М | Name of the view to show initially. Default is<br>the Welcome page. The view name can be<br>one of the values permitted for the<br>ALLOWED_VIEWS parameter or the<br>"WELCOME" value for the Welcome page.<br>The parameter is mandatory for export type<br>request to identify the requested view.                         |
| EXPORTTO     | N/A | Μ | Defines the format of the exported view.                                                                                                    |
|              |     |   | Can be one of the following:                                                                                                    |
|              |     |   | For HTML_REPORT:                                                                                                    |
|              |     |   |                                                                                                    |
|              |     |   | For TABLE:                                                                                                    |
|              |     |   | DF                                                                                                    |
|              |     |   | HTML                                                                                                    |
|              |     |   | CSV                                                                                                    |
|              |     |   | For SUMMARY:                                                                                                    |
|              |     |   | PDF                                                                                                    |
|              |     |   | - HTML                                                                                                    |
|              |     |   | For XLS_TABLE:                                                                                                    |
|              |     |   | L XLS                                                                                                    |
|              |     |   | CSV                                                                                                    |
|              |     |   | For XLS_SUMMARY:                                                                                                    |
|              |     |   | C XLS                                                                                                    |
|              |     |   | For PRF:                                                                                                    |
|              |     |   | PRF                                                                                                    |
|              |     |   | For XFORM:                                                                                                    |

|                  |   |     | D PDF                                                                                                    |
|------------------|---|-----|----------------------------------------------------------------------------------------------------|
|                  |   |     | • HTML                                                                                                    |
| DELETE_REPORTS   | 0 | 0   | Report removal flag. Set to "true," "1", or "on" to remove source report after user session ends.            |
| DELETE_MODELS    | 0 | 0   | Model removal flag. Set to "true," "1", or "on" to remove source models after user session ends.             |
| DELETE_TEMPLATES | 0 | 0   | Template removal flag. Set to "true," "1", or<br>"on" to remove source templates after user<br>session ends. |
| ADMIN            | 0 | N/A | Admin mode flag. Set to "true," "1", or "on" to allow uploading shared models and deleting models.           |
| REPORT_ENCODING  | 0 | 0   | Encoding of incoming reports.                                                                                |
|                  |   |     | Can be one of the following:                                                                                 |
|                  |   |     |                                                                                                    |
|                  |   |     | ASCII                                                                                                    |
|                  |   |     | UTF8                                                                                                    |
|                  |   |     | UTF16LE                                                                                                    |
|                  |   |     | UTF16BE                                                                                                    |
|                  |   |     | If the value is not defined or invalid, ANSI will be used.                                                   |
| LOCALE           | 0 | 0   | The locale to be used in the current session.                                                                |
|                  |   |     | Can be one of the following:                                                                                 |
|                  |   |     | <b>en</b> (English)                                                                                          |
|                  |   |     | □ <b>fr-FR</b> (French-France)                                                                               |
|                  |   |     | de-DE (German-Germany)                                                                                       |
|                  |   |     | If the value is not defined or invalid, <b>en</b><br>(English) will be used.                                 |

### **Passing Report Paths**

The REPORT\_PATH should be a local path at the report storage machine, the host name of which is REPORT\_HOST. The parameter may include a path to one report or to multiple reports, in which case the paths must be separated by semicolons. The RMS will access the report(s) directly in the following occasions:

- The Monarch Server RMS Edition that is performing the data processing is located at the machine described by the REPORT\_HOST parameter.
- □ REPORT\_PATH is a UNC path.

In all other cases, the RMS searches for the RmsContentServiceHost component to perform report data transfer.

### **Checksum Generation**

The initial request is protected by a checksum — a type of digital signature.

The generation of a checksum includes computing a secure hash for significant attributes of the current request and then signing this hash with a secret key using an XOR operation.

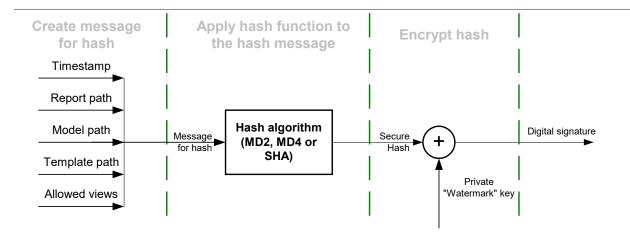

Figure 1. Computing a Checksum

The digital signature should be hex-encoded into symbolic representation before passing into RMS.

### Code example — hashing a message

To create a hash message, the request's parameters should be concatenated into one string in the following order: timestamp, report path, model path, template path, allowed views. The code below shows a simple C# function for generating a hash message:

```
// Create message for hash function
         public static String GetHashMessage(
                long timestamp,
                String host,
                String reportPath,
                String modelPath,
                String templatePath,
                String allowedView)
          {
                StringBuilder sb = new StringBuilder();
                // Concantenate all parameters into one String
                sb.Append(timestamp);
                sb.Append(host);
                sb.Append(reportPath);
                sb.Append(modelPath);
                sb.Append(templatePath);
                sb.Append(allowedView);
                // Return result
                return sb.ToString();
```

}

RMS supports all hash algorithms from the C# library. The algorithms are as follows.

The active algorithm can be set via RMS's configuration file.

Below is a simple C# function for hashing a message:

```
// Hashing
    private static byte[] GetHash(String message, String
hashAlgorithmName)
    {
        byte[] buf = Encoding.UTF8.GetBytes(message);
        // Create hash algorithm instance
        HashAlgorithm algorithm =
HashAlgorithm.Create(hashAlgorithmName);
        // Hash message
        return algorithm.ComputeHash(buf);
    }Code example - hash encryption
```

The hash shall be encrypted by an XOR operation with a secret key. The secret key's length is large enough to provide strong encryption. The key can be set differently for every instance of RMS to increase security. It is stored in the RMS configuration file and can be changed by the administrator.

Below is a simple C# function for hash encryption:

```
public static String Encrypt(String message, String
watermarkString, String hashAlgorithmName)
          {
                byte[] hash = GetHash(message, hashAlgorithmName);
                byte[] watermarkKey =
StreamHelper.HexStringToByteArray(watermarkString);
                // Check key Length
                if (hash.Length > watermarkKey.Length)
                       throw new RmsWebServerException("Incorrect
\"watermark\" key.");
                // XOR
                byte[] encryptedHash = new byte[hash.Length];
                for (Int32 i = 0; i < hash.Length; i++)</pre>
                {
                       encryptedHash[i] = (byte) (hash[i] ^ watermarkKey[i]);
                }
                // Return result
                return StreamHelper.ByteArrayToHexString(encryptedHash);
```

Monarch Server v2025.0 RMS Developer Guide

} }

# API VERSION 02 (INPUT VIA HTTP POST)

## **INTRODUCTION**

Monarch Server Report Mining Server (RMS) Edition can be used through an initiation request.

The initiation request can be accomplished in several steps.

- 1. Send the first request using the HTTP POST method to initialize the RMS session. The result of this request is a unique session ticket.
- 2. Upload the necessary reports using the HTTP POST method (unlike Version 01, which requires SMB Share).
- 3. Reference required models and templates from the Server Library (unlike Version 01, which requires SMB Share).
- 4. Submit session ticket in a client browser to analyze the uploaded reports.

## **ENTRY POINT FOR INITIATION REQUEST**

The initiation request is sent to the RMS entry point. The URL of the entry point is

http://<host name>:<port number>/<RMS virtual directory>/TestFramework/TestAPI

#### where

- <host name> is the name of the computer in which the target RMS WebServer component is installed
- > <port number> is the port number on which the RMS WebServer is listening
- <RMS virtual directory> is the virtual directory in which the application is installed (RMSClient by default)

## **RMS TEST API**

RMS recognizes a request and then queries the report, model, and template data to determine the user's available views. The page with the appropriate request parameters will be displayed.

The RMS Test API page contains the following items:

| RMS URL:               | http://localhost/RMSClient/                                                       |
|------------------------|-----------------------------------------------------------------------------------|
| API key:               |                                                                                   |
| Chunk size (bytes):    | 1048576                                                                           |
| Reports:               | Browse                                                                            |
| Server Library Folder: |                                                                                   |
| Host:                  |                                                                                   |
|                        | All paths are UNC                                                                 |
| Reports:               |                                                                                   |
| Models:                |                                                                                   |
| Templates:             |                                                                                   |
| Models to Templates:   |                                                                                   |
| Dynamic Filter:        |                                                                                   |
| User ID:               | apiUser                                                                           |
| User Password:         |                                                                                   |
| Allowed Views:         | HTML_REPORT;DYNAMIC;TABLE;SUMMARY;XLS_TABLE;XLS_SUMMARY;PRF;XFORM;REMOTE_PORTLETS |
| Default View:          | WELCOME                                                                           |
| Reports Encoding:      | Default 🗸                                                                         |
| Locale:                | Default V                                                                         |
| Delete Reports:        |                                                                                   |
| Delete Models:         |                                                                                   |
|                        |                                                                                   |
| Admin mode:            |                                                                                   |
| Get models fold        | er list Upload Reset                                                              |
|                        |                                                                                   |
| Log:                   |                                                                                   |

RMS URL field: URL: http://<host name>:<port number>/<RMS virtual directory>,

where

- <host name> is the name of the computer in which the target RMS WebServer component is installed
- <port number> is the port number on which the RMS WebServer is listening
- <RMS virtual directory> is the virtual directory in which the application is installed (RMSClient by default)
- API key field: API key, which is generated in MSAdmin (System Settings -> System Preferences -> RMS Settings -> RMS API Keys).

**NOTE** The value of the key is generated automatically when a new API key is added.

- Chunk size (bytes) field: Parts size, based on which a report is divided when loading.
- Reports field with Browse button: Click this button to select one or more reports from the file system.
- Server Library Folder field: Name of the existing Server Library Folder that contains models; click the Get models folder list button, and then select the name of the folder from the drop-down list.
- □ **Host field**: The name of the host where the report is located. The default value is the data retrieved by the initiation request to the server.
  - **NOTE** This field is mandatory if you will use the Reports, Models, Templates, and Models to Templates fields.

- □ All paths are UNC check box: Select this check box if the report host is not set so that the report path is equally accessible with any exporter.
- Reports field: Enter a complete resolvable path to the source report(s) or a folder which contains reports.

#### **NOTE** This field is not mandatory.

The default value is the data retrieved by the initiation request to the server. The data are added automatically to the WebServer during installation. The location is http://<host name>:<port number>/<RMS virtual directory>/TestPage/Files

#### where

- <host name> is the name of the computer in which the target RMS WebServer component is installed
- ort number> is the port number on which the RMS WebServer is listening
- <RMS virtual directory> is the virtual directory in which the application is installed (RMSClient by default)

**NOTE** RMS supports the following formats for this parameter:

- Path to a single report
- List of paths to the reports. The list items should be separated with a semicolon (;): <report\_1\_path>; <report\_2\_path>;... <report\_n\_path>
- Path to the folder that contains reports (only .prn, .pdf, and .xps files are retrieved)
- Models field: A complete resolvable path to the source models (non-template-bound), a folder with templates, or a model definition ID.

**NOTE** This field is not mandatory.

The default value is the data retrieved by the initiation request to the server. The data are added automatically to the WebServer during installation. The location is http://<host name>:<port number>/<RMS virtual directory>/TestPage/Files

#### where

- Shost name> is the name of the computer where the target RMS WebServer component is installed
- <port number> is the port number on which the RMS WebServer is listening
- <RMS virtual directory> is the virtual directory in which the application is installed (RMSClient by default)

**NOTE** RMS supports the following formats for this parameter:

Path to a single model

- List of paths to the models. The list items should be separated with a semicolon (;): <model\_1\_path>;<model\_2\_path>;... <model\_n\_path>
- Path to the folder that contains models
- Model Definition ID. The model object is available to the user (if the user has the necessary access permissions)

This parameter should list only table/summary models and not template-bound models.

Templates field: Complete resolvable path to the source template(s) or a template definition ID.

**NOTE** This field is not mandatory.

The default value is the data retrieved by the initiation request to the server. The data are added automatically to the WebServer during installation. The location is http://<host name>:<port number>/<RMS virtual directory>/TestPage/Files

#### where

- <host name> is the name of the computer in which the target RMS WebServer component is installed
- ort number> is the port number on which the RMS WebServer is listening
- <RMS virtual directory> is the virtual directory in which the application is installed (RMSClient by default)

**NOTE** RMS supports the following formats for this parameter:

- Path to a single template
- List of paths to the templates. The list items should be separated with a semicolon (;): <template\_1\_path>; < template \_2\_path>; ... <template\_n\_path>
- Path to the folder that contains templates (only .xls, and .xlsx files are retrieved)
- Template Definition ID. The template object is available to the user (if the user has the necessary access permissions)

If this parameter is absent, XFORM data views will not be available.

Models to Templates field: The model-to-template association. Model and Template Definition IDs can be used as input here instead of paths.

The default value is data retrieved by the initiation request to the server. The data are added automatically to the WebServer during installation. The location is at http://<host name>:<port number>/<RMS virtual directory>/TestPage/Files

#### where

- <host name> is the name of the computer in which the target RMS WebServer component is installed
- <port number> is the port number on which the RMS WebServer is listening

<RMS virtual directory> is the virtual directory in which the application is installed (RMSClient by default)

 NOTE
 The list items should be separated with a semicolon (;):

 <template\_1\_path>;<model\_1\_path>;<template\_2\_path>;

 <model\_2\_path>...<template\_n\_path>;<model\_n\_path>

 If this parameter is absent, XFORM data views will not be available.

Dynamic Filter field: The initial dynamic filter for Data, Summary, and ES Style Views.

**NOTE** It consists of a value pair of column name and filter value:

FILTERCOLUMN=[ColumnName];FILTERVALUE=[FilterValue];FILTEROPERATOR =[EQ.NEQ,GT,LT,GTE,LTE,CONTAINS,STARTSWITH,ENDSWITH]

The date format for the filter value is YYYYMMDD.

User ID field: Entry for user identifier.

**NOTE** This identifier used for getting user preferences and for authentication.

User Password field: Entry for user password.

**NOTE** If a password is not provided, a new dynamic user is created in the RMS DB. This user is assigned to the user group that is specified in the web.config file of the RMS Client. If a password is provided, the user with the USER\_ID and PASSWORD should already exist and be assigned with the RMS User privilege to login to RMS Client.

Allowed Views field: Specifies the data views that will be available for the user. By default, all views are listed.

NOTE The list items should be separated with a semicolon (;): <data\_view\_1 >; <
 data\_view\_2>; ... <data\_view\_n>,
 where <data\_view\_n> is one of the following constants:
 HTML\_REPORT
 DYNAMIC

- TABLE
- SUMMARY
- XLS\_TABLE
- XLS\_SUMMARY
- PRF
- XFORM
- REMOTE\_PORTLETS
- Default View field: Specifies the name of the view to be shown initially. The default value is Welcome.

**NOTE** The view name can be one of the values permitted for the Allowed Views parameter. If no view name is specified, My Home page will be displayed.

- Report Encoding field: Encoding type of incoming reports from the following:
  - ANSI
  - ASCII
  - UTF8
  - UTF16LE
  - UTF16BE

**NOTE** If the value is not defined, the default encoding type specified by the admin will be used.

- Locale field: The locale to be used in the current session. It can be one of the following:
  - English
  - Deutsch (German Germany)
  - Français (French France)

**NOTE** If the value is not defined, the default locale specified by the admin will be used.

- Delete Reports check box: Removes source report after user session ends.
  - **NOTE** The reports selected via the Choose Files button will not be removed.
- Delete Models check box: Removes source models after user session ends.

**NOTE** The models from the Server Library Folder will not be removed.

- Delete Templates check box: Removes source templates after user session ends.
- Admin mode check box: Allows uploading of shared models and deleting of models.
- Get models folder list button: Click this button to get a list of folders with models from the Server Library.
- Upload button: Click this button to get a URL built for the connection to the Monarch Server RMS. The built URL is available via the link that appears beside this button.
- Log field disabled by default: Displays all errors and downloaded files.

## **RMS API CONFIGURATION**

You can change the settings of RMS API in the config.xml file.

The RMS Content Host involves the following settings in this file:

```
<appSettings>
```

...

```
<add key="ApiUploadStoragePath" value="" />
```

</appSettings>

Enter the path in which the temporary folder will be created with the uploaded reports. Path by default is \\<host name>\C:\Windows\Temp\DatawatchRmsApiUploadStorage.

**NOTE** The folder with the uploaded reports will be removed after the session ends.

```
<appSettings>
```

<add key="ApiUploadSessionTimeOut" value="01:00:00" />

</appSettings>

Enter the time after which the session will finish.

**NOTE** The resulting link will be not available after the session ends.

## **API REFERENCE**

The following is a complete reference of methods supported by the RMS API.

## Server Library folder

Get the Server Library folder list.

### **GET method**

```
http://localhost/RMSClient/api/v1/folder/list
```

**Parameters:** 

- apiKey (string) RMS API Key (should be created in System Settings)
- objectTypes (string) List of object types separated by ";". If set, only the folders containing objects of these types will be returned. The possible types are
  - MODEL
  - GROUP
  - TEMPLATE

**Response:** 

- □ Id (int) Folder ID
- □ Name (string) Folder name
- Description (string) Folder description
- ParentId (int) Parent folder ID

## **Existence of Server Library objects**

Check if the Server Library folder has objects of the aforementioned types.

### **GET method**

http://localhost/RMSClient/api/v1/folder/hasobjects

Parameters:

- apiKey (string) RMS API key (should be created in System Settings)
- □ folderName (string) Server Library folder name
- objectTypes (string) List of object types separated by ";"

**Response:** 

□ HasObjects (Boolean) – True/false

## Starting of file upload session

Start file upload session.

### **POST method**

http://localhost/RMSClient/api/v1/upload/beginsession

Parameter:

apiKey (string) – RMS API key (should be created in System Settings)

**Response:** 

TicketId (string) – Ticket ID used to add files

## File uploading

Initiate an upload of a new file.

### **POST method**

```
http://localhost/RMSClient/api/v1/upload/file
```

**Parameters:** 

- □ FileName (string) File name
- TicketId (string) Ticket ID

**Response:** 

□ FileId (string) – File ID used to upload a file's content

### File content uploading

Upload file content. This can be called several times for chunked uploading. The content of the file or file chunk should be passed in the request body.

### **POST method**

```
http://localhost/RMSClient/api/v1/upload/file/{FileId}
```

**Parameter:** 

□ FileId (string) – File ID

**Response:** 

ChunkSize (int) – Size of received file content

### End of file upload session

End file upload session and return the URL to the RMS interface with the uploaded files.

### **POST method**

http://localhost/RMSClient/api/v1/upload/endsession

Parameters:

- TicketId (string) Ticket ID used to add files
- Host (string) RMS host
- ReportPaths (string) A complete resolvable path to the source report(s) or a folder which contains reports
- ModelPaths (string) A complete resolvable path to the source models (non-template-bound), a folder with templates, or a model definition ID
- TemplatePaths (string) Complete resolvable path to the source template(s) or a template definition ID

- TemplatesToModelsMap (string) Association between the model and template. Model and Template Definition IDs can be used as input here instead of paths.
- DynamicFilter (string) The initial dynamic filter for Data, Summary, and ES Style Views.
- □ UserName (string) User identifier
- □ Password (string) User password
- □ ModelsFolder (string) Refers to the Server Library password
- □ AllowedViews (string) Data views that will be available for the user
- DefaultView (string) Specifies the name of the view to be shown initially
- □ Encoding (string) Encoding type of incoming reports
- □ Locale (string) The locale to be used in the current session
- DeleteReports (bool) Removes source report after user session ends
- DeleteModels (bool) Removes source models after user session ends
- DeleteTemplates (bool) Removes source templates after user session ends
- AdminMode (bool) Allows uploading of shared models and deleting of models

**Response:** 

URI – RMS URL to RMS interface with uploaded files

# **EXISTING INTEGRATIONS**

Existing RMS integrations are as follows:

- Hyland OnBase
- □ IBM Content Navigator (ICN)
- ASG Mobius

## **HYLAND ONBASE**

## **Accessing Mobius Test Framework Presentation Type**

The Mobius test framework type of presentation is used to imitate a request from the Mobius Portal. This integration requires the availability and configuration of the 'Report Mining Integration for Datawatch Report Mining Server' module for OnBase as part of the OnBase instance configuration. The integration is based on the 'API VERSION 1 (INPUT VIA SMB)' available in all versions of Monarch Server.

For further information on this OnBase module, please refer to your OnBase Account Representative.

For further information on configuring this OnBase module, please refer to the OnBase modules documentation. An overview of the OnBase configuration follows:

□ The option is visible in the OnBase Client as the 'Data Mining' option in the context menu;

| OnBase - Microsoft Internet Explor          | r provided by Hyland Software, Inc.                                            |   |
|---------------------------------------------|--------------------------------------------------------------------------------|---|
| OnBase                                      |                                                                                | 6 |
| 🕜 Document 🛛 🤊 💡                            | Previous Results 🖒 Next Results 🏌 Options                                      |   |
| Document Retrieval                          | Taxatle bendfe (2020)                                                          |   |
| Document Type Groups                        | Keywords<br>History                                                            | ~ |
| Document Types<br>DDA - Transaction Journal | Print       Notes       Notes       Send To       ■ ● ≪ 4 ▷ ≫ ♀ □       Delete |   |
| I I VIII VIII VIII VIII VIII VIII VIII      | 4: Open in New Window<br>Create List Report                                    | ] |
| Keywords & Text & Note &                    | ACCOUNT # CUSTOMER NAME<br>Briefcase<br>Colaboration                           |   |
| Account # =                                 | C A Display Disposition Status TR Properties Obta Mining Page 1 Page 1         |   |
|                                             | Knowledge Transfer                                                             | 1 |
|                                             |                                                                                | l |
|                                             | Page 2                                                                         |   |
|                                             |                                                                                |   |
| A Ø 🤣 🕫 🗛                                   | Page 1 of 30.                                                                  |   |

The module is configured via the OnBase web.config, using the following settings (taken from OnBase Module Reference documentation);

### **Data Mining Tab**

The settings on this tab are used for the Report Mining Integration for Datawatch Report Mining Server.

| Web Application Management Console<br>Field | Web Server Web.Config Setting |
|---------------------------------------------|-------------------------------|
| Data Mining                                 | enableDataMine                |
| Data Mining Temp Directory                  | DataMiningTempDirectory       |
| Data Mining Report Server Name              | DataMiningReportServerName    |
| Data Mining URL                             | DataMiningURL                 |
| Additional Models                           | DataMiningAdditionalModels    |

- And subsequently, configuration of the datamine.aspx and datamineredirect.aspx pages (refer to OnBase documentation for specifics relating to your environment):
  - DataMine.aspx

| <pre>ble Edi Format Yeew Heb  ###################################</pre>                                                                                                    | DataMine.aspx - Notepad                                                                                                    | X                                                  |
|----------------------------------------------------------------------------------------------------|----------------------------------------------------------------------------------------------------|----------------------------------------------------|
| <pre>DOCTYPE HTML PUBLIC "-//W3C//DTD HTML 4.0 Transitional//EN" &gt;wwwwwwwwwwwwwwwwwwwwwwwwwwwwwwwwww</pre>                                                                                                    |                                                                                                    |                                                    |
| <pre>File Name: DataWine.aspx 'temp&gt;' temp&gt;' temp&gt;'</pre> | @ Page language="c#" Codebehind="DataMine.aspx.cs" Aut<br>DOCTYPE HTML PUBLIC "-//W3C//DTD HTML 4.0 Transitional                                                                                                    | oEventwireup="False" Inherits="Hyland.Appl //EN" > |
| <pre><head>     <script language="javascript">         function connect()</td><td>File Name: DataMine.aspx</td><td></td></tr><tr><td><pre>function connect() {     document.frm.action = "<%=dataMineDataServerURL%>";     document.frm.target = "_self";     document.frm.submit();     //sead>     </script>     <!--/nead-->                                                                                                    </head></pre>                                                                                                    |                                                                                                    |                                                    |
| <pre>{     document.frm.action = "&lt;%=dataMineDataServerURL%&gt;";     document.frm.target = "_self";     document.frm.target = "_self";     document.frm.submit();     //ead&gt;      //ead&gt;     //ead&gt;     //ead     //ead     /</pre>                                                                                                    | <script language="javascript"></td><td></td></tr><tr><td><pre>document.frm.target = "_self";<br>document.frm.submit();<br>//sed><br></form name="frm" id="frm" method="POST" action="<%=dataMineDataServerURL%>"><br><form name="frm" id="frm" method="POST" action="<%=dataMineDataServerURL%>"><br><form name="frm" id="frm" method="POST" action="<%=dataMineDataServerURL%>"><br><form name="frm" id="frm" method="POST" action="<%=dataMineDataServerURL%>"><br><form name="frm" id="frm" method="POST" action="<%=dataMineDataServerURL%>"><br><form name="frm" id="frm" method="POST" action="<%=dataMineDataServerURL%>"><br><form type="hidden" id="REPORT_PATH" name="REPORT_HAT" value="<%=dataMineServerHost%>"><BR<br><form type="hidden" id="REPORT_SEGMENTS" name="REPORT_SEGMENTS" value="%=dataBetaServerHost%>"><BR<br><form type="hidden" id="IDMOSEL_PATH" name="REPORT_SEGMENTS" value="%=dataBetaServerHost%>"><BR<br><form type="hidden" id="IDMOSEL_PATHS" name="NEPORT_SEGMENTS" value="%=dataBetaServerHost%>"><BR<br><form type="hidden" id="IDMOSEL_PATHS" name="IDMOSEL_PATHS" value="%=dataBetaServerHost%>"><BR><br><form type="hidden" id="IDMOSEL_PATHS" name="IDMOSELAPTHS" value="%=dataBetaServerHost%>"><BR><br><form type="hidden" id="IDMOSEL_PATHS" name="IDMOSELAPTHS" value="%=dataBetaServerHost%>"><BR><br><form type="hidden" id="IDMOSEL_PATHS" name="IDMOSELAPTHS" value="%=dataBetaServerHost%>"><BR><br><form type="hidden" id="IDMOSELAPTHS" name="IDMOSELAPTHS" value="%=dataBetaServerHost%>"><BR><br><form type="hidden" id="IDMOSELAPTHS" name="IDMOSELAPTHS" value="%=dataBetaServerHost%>"><BR><br><form type="hidden" id="IDMOSELAPTHS" name="IDMOSELAPTHS" value="%=dataBhetaServerHost%>"><BR><br><form type="hidden" id="IDMOSELAPTHS" name="IDMOSELAPTHS" value="%=dataBhetaServerHost%>"><BR><br><form type="hidden" id="IDMOSELAPTHS" name="IDMOSELAPTHS" value="%=dataBhetaServerHost%></td><td>{</td><td></td></tr><tr><td><pre></head>' </brack //ead>' </brack //ead>' </brack //ead>' </brack //ead>' </brack //ead>' </brack //ead>' </brack //ead //ead //</td><td>document.frm.target = "_self";</td><td>L%>";</td></tr><tr><td><pre>cform name="frm" id="frm" method="POST" action="<%=dataMineDataServerURL%>"></td><td></td><td></td></tr><tr><td><pre>cinput type="hidden" id="REFORT_PATH" name="REFORT_HOST" value="<&=dataMineServerHost%>"><BR cinput type="hidden" id="REFORT_PATH" name="REFORT_PATH" value="<&=dmResponse.ReportPath&>"> cinput type="hidden" id="REFORT_SEGMENTS" name="REFORT_SEGMENTS" value="<&=dmResponse.ReportPath&>"> cinput type="hidden" id="REFORT_SEGMENTS" name="REFORT_SEGMENTS" value="<&=dmResponse.ReportPath&>"> cinput type="hidden" id="REFORT_SEGMENTS" name="REFORT_SEGMENTS" value="<&=dmResponse.ReportPath&>"> cinput type="hidden" id="REFORT_SEGMENTS" name="REFORT_SEGMENTS" value="<&=dmResponse.ModelPath\$%>"> cinput type="hidden" id="TEMPLATE_PATHS" name="TEMPLATE_PATHS" value="> cinput type="hidden" id="TEMPLATE_PATHS" name="TEMPLATE_PATHS" value="> cinput type="hidden" id="TEMPLATE_PATHS" name="TEMPLATE_PATHS" value="> cinput type="hidden" id="TEMPLATE_PATHS" name="TEMPLATE_PATHS" value="> cinput type="hidden" id="TEMPLATE_PATHS" name="TEMPLATE_PATHS" value="> cinput type="hidden" id="TEMPLATE_MODELS" name="TEMPLATE_PATHS" value="> cinput type="hidden" id="TEMPLATE_MODELS" name="TEMPLATE_PATHS" value="> cinput type="hidden" id="TEMPLATE_MODELS" name="TEMPLATE_PATHS" value="> cinput type="hidden" id="TEMPLATE_MODELS" name="TEMPLATE_MODELS" value="> cinput type="hidden" id="TEMPLATE_MODELS" name="TEMPLATE_MODELS" value="</br/> cinput type="hidden" id="TEMPLATE_MODELS" name="TEMPLATE_MODELS" value="</br/> cinput type="hidden" id="TEMPLATE_MODELS" name="TEMPLATE_MODELS" value="</br/> cinput type="hidden" id="CHECKSUM" name="TEMESTAMP" value="</br/> cinput type="hidden" id="CHECKSUM" name="TEMPLATE_LO" value="</br/> cinput type="hidden" id="CHECKSUM" name="TEMESTAMP" value="</br/> cinput type="hidden" id="CHECKSUM" name="TEMESTAMP" value="</br/> cinput type="hidden" id="CHECKSUM" name="TEMESTAMP" value="</br/> cinput type="hidden" id="CHECKSUM" name="TEMESTAMP" value="</br/> cinput type="hidden" id="CHECKSUM" name="TEMESTAMP" value="</br/> cinput type="hidden" id="CHECKSUM" name="TEMESTAMP" value="</br/> cinput type="hidden" id="CHECKS</td><td><body onload="javascript:connect()"></td><td></td></tr><tr><td></td><td><pre>cinput type="hidden" id="REPORT_HOST" name="REPORT<br>cinput type="hidden" id="REPORT_SEGMENTS" name="REPORT<br>cinput type="hidden" id="REPORT_SEGMENTS" name="REPORT<br>cinput type="hidden" id="JOIN_PASSWORD" name="JOIN<br>cinput type="hidden" id="IEMPLATE_PATHS" name="TOIN<br>cinput type="hidden" id="IEMPLATE_SMORDS" name="T<br>cinput type="hidden" id="IEMPLATE_SMORDS" name="T<br>cinput type="hidden" id="IEMPLATE_SMORDS" name="TIMESTAM<br>cinput type="hidden" id="IIMESTAMP" name="TIMESTAM<br>cinput type="hidden" id="IIMESTAMP" name="TIMESTAM<br>cinput type="hidden" id="CHECKSUM" name="TIMESTAM<br>cinput type="hidden" id="CHECKSUM" name="CACKSUM"</pre></td><td>_HOST" value="<%=dataMineServerHoSt%>"><BR<br>_PATH" value="<%=dmResponse.ReportPath%>"><br>PORT_SEGMENTS" value="<%=dmResponse.ReportPath%>"<br>_PASSWORD" value=">><BR><br>PLATE_PATHS" value=">><BR><br>EMPLATES_MODELS" value=">><BR><br>WED_VIEWS" value=">><BR><br>WED_VIEWS" value=">><BR><br>WED_VIEWS" value=">><BR><br>WED_VIEWS" value=">><BR><br>WED_VIEWS" value=">><BR><br>UIEWS" value=">><BR><br>Due="<%=dmResponse.TimeStamp%>"><BR><br>value="%=dmResponse.timeStamp%>"><BR><br>ualue="%=dmResponse.timeStamp%>"><BR><br>ualue="%=dmResponse.timeStamp%>"><BR><br>ualue="%=dmResponse.timeStamp%>"><BR><br>ualue="%=dmResponse.timeStamp%>"><BR><br>ualue="%=dmResponse.timeStamp%>"><BR><br>ualue="%=dmResponse.timeStamp%>"><BR><br>ualue="%=dmResponse.timeStamp%>"><BR><br>ualue="%=dmResponse.timeStamp%>"><BR><br>ualue="%=dmResponse.timeStamp%>"><BR><br>ualue="%=dmResponse.times"></td></tr><tr><td>دا ۱ ۲</td><td></td><td>قر</td></tr></tbody></table></script> |                                                    |

DataMineRedirect.aspx

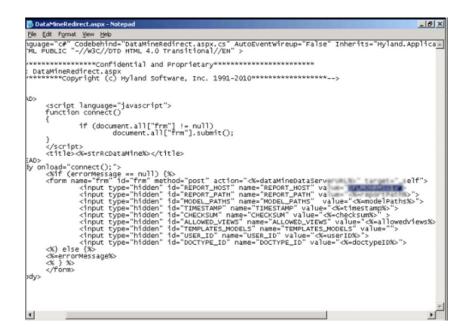

## **IBM CONTENT NAVIGATOR (ICN)**

This integration requires the availability and configuration of the "Report Mining Server ICN Plugin" module for ICN.

NOTE The ICN Plugin is not part of the official RMS product distribution. It is provided 'as is' to facilitate generic connectivity between ICN and RMS. It can be used as a template for further optimization/refinement based on customer specific requirements. It is also dependent on several aspects of the ICN environment, specifically: The CMOD / ICN Versions combination The underlying version of WebSphere being used to host the ICN instance The underlying OS used to host the overall ICN instance When upgrading to a newer version of the above, it is imperative that the functionality be validated as part of a test cycle to ensure compatibility with the proposed platform combination Where an issue is determined, in the first instance, Altair Support can be contacted to see if a newer Plugin version exists, and/or if other configuration is required to enable functionality. If the issue cannot be resolved, then Altair will review options to ascertain if an alternative solution can be provided; if local ICN development resources exist, they should be considered also to review the issue and ascertain if local resolution is feasible.

The integration is based on the "<u>API Version 1 (INPUT VIA SMB</u>" available in all versions of Monarch Server. For further information on this plugin, please contact <u>Altair Support</u>.

## **MCKESSON PORTAL**

## Introduction

Monarch Server Report Mining Server (RMS) Edition can be used through an initiation request. The request is sent using the HTTP POST method. It can be generated in a client browser by sending an HTML form with the fields named according to the corresponding parameters of the initiation request.

## **Entry Point for Initiation Request**

The initiation request is sent to the RMS entry point. The URL of the entry point is

http://<host name>:<port number>/<RMS virtual
directory>/TestFramework/ChoiceRequestType

#### where

- <host name> is the name of the computer where the target RMS WebServer component is installed
- ort number> is the port number on which the RMS WebServer is listening
- <RMS virtual directory> is the virtual directory under which the application is installed (RMSClient by default)

The request is sent using the HTTP POST method. All parameters are passed as fields of the POST request.

The URL for the external MECM test framework view request is

```
http://<host name>:<port number>/<RMS virtual
directory>/TestFramework/ExternalTestLogin
```

The URL for the MECM web service entry point is

```
http://<host name>:<port number>/<RMS virtual
directory/Api/ExternalLaunchApi/GetLaunchUrl</pre>
```

## Selecting MECM Test Framework Presentation Type

The initiation request contains instructions to determine the type of presentation provided. You can select interactive, export, or external type of presentation in Monarch Server RMS.

Interactive or Default Export External Mobius

The external MECM test framework type of presentation is used to imitate a request from the McKesson portal.

To open the external MECM test framework presentation

Click the **External** button in Monarch Server RMS.

For information about the interactive and export types of presentation, see the section <u>Selecting the Presentation</u> <u>Type</u>.

## Monarch Server RMS MECM Test Framework

RMS recognizes a request and then queries the report and model data to determine the user's available views. As a result, the page with the appropriate request parameters will be displayed.

| Altair <sup>®</sup> Mona<br>Report Mining |                                                                                                    |        |
|-------------------------------------------|----------------------------------------------------------------------------------------------------|--------|
| Session ID:                               | f3e626a6-61c5-430e-aea7-840f3a9cda94                                                                                                    |        |
| MECM Secure token:                        | securityTicket                                                                                                    |        |
| MECM User ID:                             | mecmUser                                                                                                    |        |
| MECM User Password:                       |                                                                                                    |        |
| MECM User Display Name:                   | E Mecm User                                                                                                    |        |
| MECM Content Type:                        | ContentType                                                                                                    |        |
|                                           | Models should be placed in Server Library Folder with name like MECM Content Type.<br>Template for ES Style View should be placed in Server Library Folder with name like MECM Content Type. |        |
| Allowed Views:                            | HTML_REPORT;DYNAMIC;TABLE;SUMMARY;XLS_TABLE;XLS_SUMMARY;PRF;XFORM;REMOTE_PORTLETS                                                                                                    |        |
| Default View:                             | WELCOME                                                                                                    |        |
| Locale:                                   | Default                                                                                                    |        |
| Dynamic Filter:                           |                                                                                                    |        |
| Content Details                           | MECM Content ID: Classic.prn MECM Content Version: contentVersion File MIME Type: text/plain                                                                                                 | Remove |
| Content Details.                          | Add                                                                                                    |        |
|                                           | For test page field "MECM Content ID" should contain file name, that placed in directory: C:\Inetpub\www.root\RMSClient\TestPage\Files\                                                      |        |
| Get launch URL                            | Launch in new window Reset                                                                                                    |        |

The page contains the following items:

- Session ID field: User session ID.
- □ MECM Secure token field: Security ticket ID.
- MECM User ID field: MECM user ID.
- MECM User Password field: MECM user password.

**NOTE** If a password is not provided, a new dynamic MECM user is created in the RMS DB. This user is assigned to the user group that is specified in the web.config file of the RMS Client. If a password is provided, the MECM user with the USER\_ID and PASSWORD should already exist and be assigned with the RMS user privilege to login to RMS Client.

- □ MECM User Display Name field: The full name of the MECM user.
- MECM Content Type field: The name of the existing Server Library Folder that contains models and templates for ES Type View.

| My Home <                | Folders     |          |                   |          |                 |
|--------------------------|-------------|----------|-------------------|----------|-----------------|
| Content System Automator |             |          |                   | ₽ Search |                 |
| Server Library           | + / ×       |          | 1 of 1 >> >= 20 V |          | View 1 - 4 of 4 |
| Folders                  |             | NAME 💠   | DESC              | RIPTION  | DELETE          |
| Projects                 | 1 3         |          |                   |          | ×               |
| Models                   | 2 Automator | Tutorial |                   |          | ×               |
| Workspaces               | 3 default   |          |                   |          | ×               |
| Change Lists             | 4 Test      |          |                   |          | ×               |
| Rights and Privileges    | + / ×       |          | 14                |          | View 1 - 4 of 4 |
| System Settings          |             |          |                   |          |                 |
| Show advanced options    |             |          |                   |          |                 |

□ Allowed Views field: Specify data views that will be available for the user. By default, all views are listed.

| NOTE |                                                                                          | <pre>The list items should be separated with a semicolon: <data_view_1>; &lt; data_view_2&gt;; &lt; data_view_n&gt;</data_view_1></pre> |  |  |  |  |  |  |  |
|------|------------------------------------------------------------------------------------------|----------------------------------------------------------------------------------------------------|--|--|--|--|--|--|--|
|      | <da< th=""><th colspan="8">data_view_n&gt; is one of the following constants:</th></da<> | data_view_n> is one of the following constants:                                                                                         |  |  |  |  |  |  |  |
|      |                                                                                          | HTML_REPORT                                                                                                    |  |  |  |  |  |  |  |
|      |                                                                                          | DYNAMIC                                                                                                    |  |  |  |  |  |  |  |
|      |                                                                                          | TABLE                                                                                                    |  |  |  |  |  |  |  |
|      |                                                                                          | SUMMARY                                                                                                    |  |  |  |  |  |  |  |
|      |                                                                                          | XLS_TABLE                                                                                                    |  |  |  |  |  |  |  |
|      |                                                                                          | XLS_SUMMARY                                                                                                    |  |  |  |  |  |  |  |
|      |                                                                                          | PRF                                                                                                    |  |  |  |  |  |  |  |
|      |                                                                                          | XFORM                                                                                                    |  |  |  |  |  |  |  |
|      |                                                                                          | REMOTE_PORTLETS                                                                                                    |  |  |  |  |  |  |  |

Default View field: Specify the name of the view to show initially. The default value is Welcome.

**NOTE** The view name can be one of the values permitted for the **Allowed Views** parameter. If no view name is specified, **My Home** page will be displayed.

- Locale field: Select the locale to be used in the current session. It can be one of the following:
  - English
  - Deutsch (German Germany)
  - Français (French France)

**NOTE** If the value is not defined, the default locale specified by the admin will be used.

Dynamic Filter field: The initial dynamic filter for Data, Summary, and ES Style Views. It consists of a value pair of column name and filter value:

FILTERCOLUMN=[ColumnName];FILTERVALUE=[FilterValue];FILTEROPERATOR=[EQ.NEQ,GT,LT,GTE,LTE, CONTAINS,STARTSWITH,ENDSWITH]

The date format for the filter value is YYYYMMDD.

- Content Details fields. Includes the following fields:
- MECM Content ID field: MECM content ID.

**NOTE** For the test page, the **MECM Content ID** field should contain the name of the file that is placed in the following directory: C:\Inetpub\wwwroot\RMSClient\TestPage\Files\

- MECM Content Version field: MECM content version.
- File MIME Type field: File MIME type.
- Add button: Click this button to add a new report.
- Remove button: Click this button to remove the report.
- Get launch URL button: Click this button to get a URL built for connection to Monarch Server RMS. The built URL is available via the Launch RMS link that appears below the button.
- Launch in new window button: Click this button to launch Monarch Server RMS in a new window.
- Reset button: Click the button to clear insertions.

### **MECM Downloader Servlet Configuration**

You can find the parameters of the MECM downloader servlet in RMS Settings in the Admin application. To access the MECM settings page on the navigation tree, select **System Settings**, **System Preferences**, **RMS Settings** tab, and **HECM Settings** tab.

(By default, the HECM Settings tab is hidden. To enable the tab, set the key ShowHecmSettings to **true** in the file web.config of the Admin application in the path: C:\inetpub\wwwroot\MSAdmin).

Example:

```
<appSettings>
...
<add key="ShowHecmSettings" value="true" />
...
</appSettings>
```

The MECM downloader servlet parameters include the following:

- File Downloader URL The URL to the MECM file downloader servlet. The URL is in the format http://<hostname>:<port>/<HecmFileDownloader> where
  - <host name> is the name of the computer where the HECM File Downloader Servlet is installed
  - <port number> is the number of the port on which the HECM File Downloader Servlet is listening
  - <HecmFileDownloader> is the path to the HECM File Downloader Servlet

(The default value is http://localhost/RMSClient/MECMFileDownloader/FileDownloader. It is the test file downloader that emulates the HECM File Downloader Servlet).

- File Downloader Block Size (kb) The maximum number of bytes to read in this retrieval. (Default value: 1048576)
- File Downloader Connection Timeout The timeout while attempting to connect, after which the connection is terminated and an error is produced. If the value is equal to zero, then the timeout is not set.

(Default value: 0)

## **ASG MOBIUS**

This integration is maintained by ASG as part of their product functionality. The integration is based on the Version 02 POST Method based API which is available in Monarch Server 14.0 and above.

For further information on this Mobius module, please refer to your ASG Account Representative.

For further information on configuring this Mobius feature, please refer to the Mobius documentation.

## **Entry Point for Initiation Request**

The initiation request is sent to the RMS POST Method entry point.

The URL for the Mobius web service entry point is

```
http://<host name>:<port number>/<RMS virtual directory/ExternalLaunch/MobiusLaunch?
pageUrl=<page URL parameter>
```

#### where

- <host name> is the name of the computer where the target RMS Web Server component is installed
- ort number> is the port number on which the RMS Web Server is listening
- <RMS virtual directory> is the virtual directory under which the application has been installed (default: RMSClient)
- Output: content is a URI to the Mobius REST API endpoint to retrieve document content in the following format: http://<mobius host>:<port>/<Mobius virtual directory>/rest/contentstreams/?id=<document id>&other parameters

## **Communication Flow of RMS and Mobius**

The communication between RMS and Mobius is illustrated below. In the illustration, numbers are used to mark the processes involved. Refer to the corresponding description that follows.

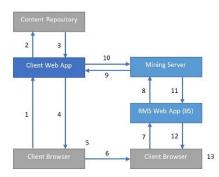

- 1. The user requests results from the content repository.
- 2. The Web App processes the request.
- 3. The Web App fulfills the request.
- 4. The requested content reference information is returned to Client.
- 5. The user chooses to open a mining session.
- 6. Client launches a browser with RMS URI with session parameters.
- 7. The browser automatically submits the URI with RMS session parameters.
- 8. The mining request is submitted to the Mining Server.
- 9. Document data and metadata are requested from the Client REST API.
- 10. The Mining Server returns the report data via API from the Client Web App.

NOTE RMS sends the following additional requests to Mobius REST API to acquire

metadata of the provided document:
HEAD request to URI passes through the <page URL parameter> to get the ContentType.
GET request to http://<mobius host>:<port>/<Mobius virtual directory>/rest/documents/<document id>/parents to retrieve the parent folders of the specified document. The response contains a list of folder IDs.
GET request to http://<mobius host>:<port>/<Mobius virtual directory>/rest/folders/<folder id>/children. RMS matches the response to the provided document ID to get the metadata of the document and the ReportID.
RMS considers a model from the Server Library with the same name as the value of the ReportID from the metadata of a particular document.

11. The Mining Server retrieves the associated model from the Server Library according to the document metadata and processes the report with the model returning the data or object.

| Altair* Monarch* Serve                    | er |         |               |                                | Login time:02:50:14 AM - 2020.0 🛛 😂 A | About ? I | Help O | End Sessi    |
|-------------------------------------------|----|---------|---------------|--------------------------------|---------------------------------------|-----------|--------|--------------|
| Iome > Models                             |    |         |               |                                |                                       |           |        |              |
| My Home < Content System                  | Mo | dels    | Upload Models |                                |                                       |           |        |              |
| Automator                                 |    |         |               |                                | D Search                              |           |        |              |
| <ul> <li>RMS</li> </ul>                   | +  | 2 ×   4 | p na a ±      | 14 <4 Page 1 of 1 IP> IPI 20 ¥ |                                       |           | View   | v 1 - 2 of 2 |
| <ul> <li>Server Library</li> </ul>        |    |         | NAME \$       | DESCRIPTION                    | DEFINITION ID                         | LOCKED    | URL    | DELETE       |
| Folders                                   | 1  | 0       | Report D1     |                                | 3da0e8bf-de52-4cf7-8140-eaa3493       | 8 10      | e      | ×            |
| Projects                                  | 2  |         | Report/D2     |                                | 06604e1d-6500-4890-a8bc-51616f        | 2 19      | P      | ж            |
| Models                                    | +  | Z #   0 | j 1u 8i ±     | 14 <4 Page 1 of 1 >> >1 20 ¥   |                                       |           | View   | v 1 - 2 of   |
| Templates                                 |    |         |               |                                |                                       |           |        |              |
| Workspaces                                |    |         |               |                                |                                       |           |        |              |
| Change Lists                              |    |         |               |                                |                                       |           |        |              |
| <ul> <li>Rights and Privileges</li> </ul> |    |         |               |                                |                                       |           |        |              |
| System Settings                           |    |         |               |                                |                                       |           |        |              |
| Show advanced options                     |    |         |               |                                |                                       |           |        |              |

- 12. The Web App formats the presentation if needed and provides client presentation.
- 13. Temporary files (if used) are deleted upon session termination.

#### To open the Mobius test framework presentation

The Mobius test framework can be accessed through the following URI:

http://<host name>:<port number>/<RMS virtual
directory>/TestFramework/ChoiceRequestType

and clicking on the button labeled Mobius, where:

- <host name> is the name of the computer where the target RMS Web Server component is installed
- ort number> is the port number on which the RMS Web Server is listening
- <RMS virtual directory> is the virtual directory under which the application has been installed (default: RMSClient)

| Interactive or Default | Export | External | Mobius |  |
|------------------------|--------|----------|--------|--|
|------------------------|--------|----------|--------|--|

The Mobius request is sent using the HTTP GET method. All parameters are passed as fields of the GET request.

The direct URL for the Mobius test framework view request is

http://<host name>:<port number>/<RMS virtual directory>/TestFramework/ MobiusTest

RMS recognizes the request and then queries the content of the document and model to display views with the appropriate data. As a result, the page with the appropriate request parameters will be displayed.

| Altair <sup>®</sup> Monarch <sup>®</sup><br>Report Mining Server                                                                                        |                                                                                         |  |  |  |  |
|----------------------------------------------------------------------------------------------------|-----------------------------------------------------------------------------------------|--|--|--|--|
| Page URL:                                                                                                    | Page URL: http://localhost/RMSClient/mobiusemulation/rest/contentstreams?id=Classic.pdf |  |  |  |  |
| For test page field "Report name" should contain file name, that placed in directory: C:\Inetpub\wwwroot\RMSClient\TestPage\Files\ Launch in new window |                                                                                         |  |  |  |  |

The page contains the following items:

**Page URL** field: URL for downloading the content of the document.

### **CONTACT US**

### **GET IN TOUCH**

We'd love to hear from you. Here's how you can reach us.

### SALES CONTACT INFORMATION

Portal: <u>Contact Altair</u> US: + 1.800 445 3311 International: + 1 978 441 2200

TECHNICAL SUPPORT
Portal: Customer Support | Altair